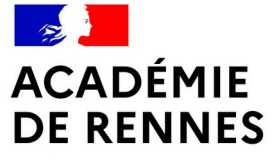

Liberté Égalité Fraternité

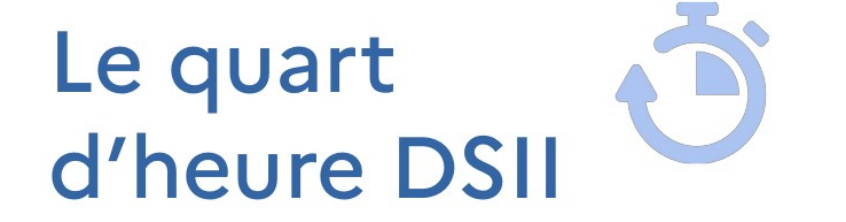

**ACADÉMIE DE RENNES** Liberté Égalité Fraternité

**Direction** des systèmes d'information et de l'innovation

# **TRISKELL - GÉRER ET ORGANISER SES DOSSIERS ET FICHIERS**

**Direction des systèmes d'information et de l'innovation**

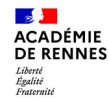

### **Qu'est-ce que Triskell ?**

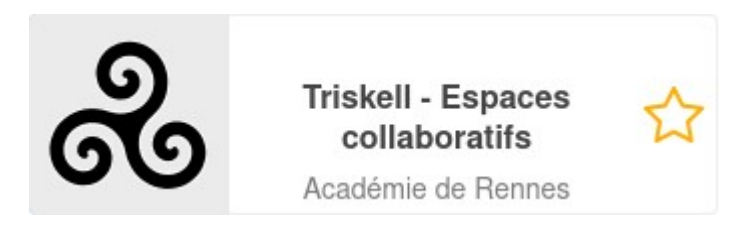

Il s'agit du service d'espaces collaboratifs intégré à Toutatice.

Triskell permet à chaque personnel de l'académie d'ouvrir des espaces partagés avec d'autres membres de la communauté toutatice, permettant à des collectifs de travail, pérenne ou temporaire (équipe de direction, équipe disciplinaire ou pédagogique dans un EPLE, membres d'un service académique, membres d'une instance équipe de circonscription, équipe réunie autour d'un projet…) de mutualiser des documents, de collaborer sur ces documents, de partager des liens, d'avoir un agenda partagé, etc.

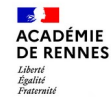

 $\mathbf{1}$ 

## **Comment créer et aménager un espace Triskell ?**

#### Voir la vidéo du quart d'heure de décembre 2023 sur Toutapod :

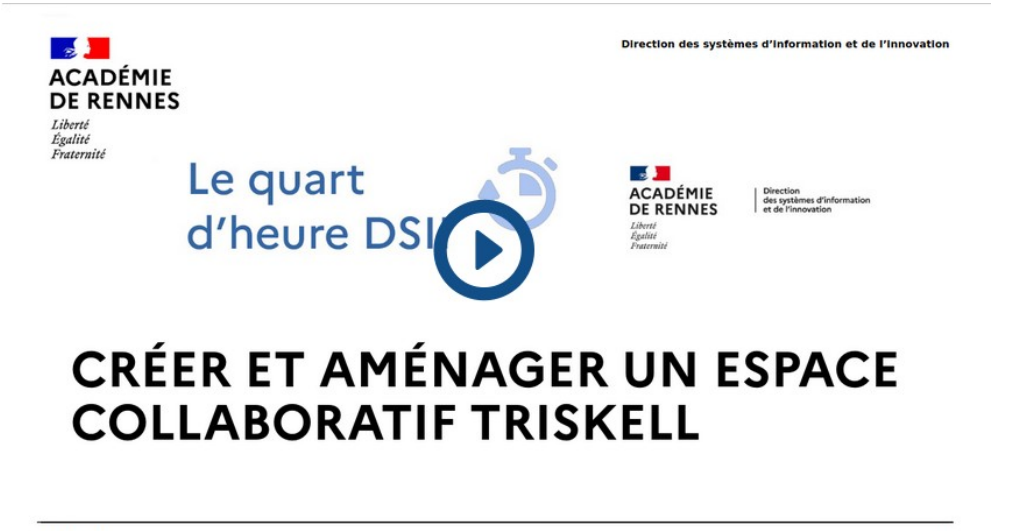

15/12/2023

<https://video.toutatice.fr/video/41771-creer-et-amenager-un-espace-triskell-14h-dsii/>

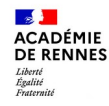

#### **Créer un nouveau dossier**

#### Dans le dossier Documents (ou à la racine de votre triskell) cliquez sur l'icône + et choisissez <Dossier>

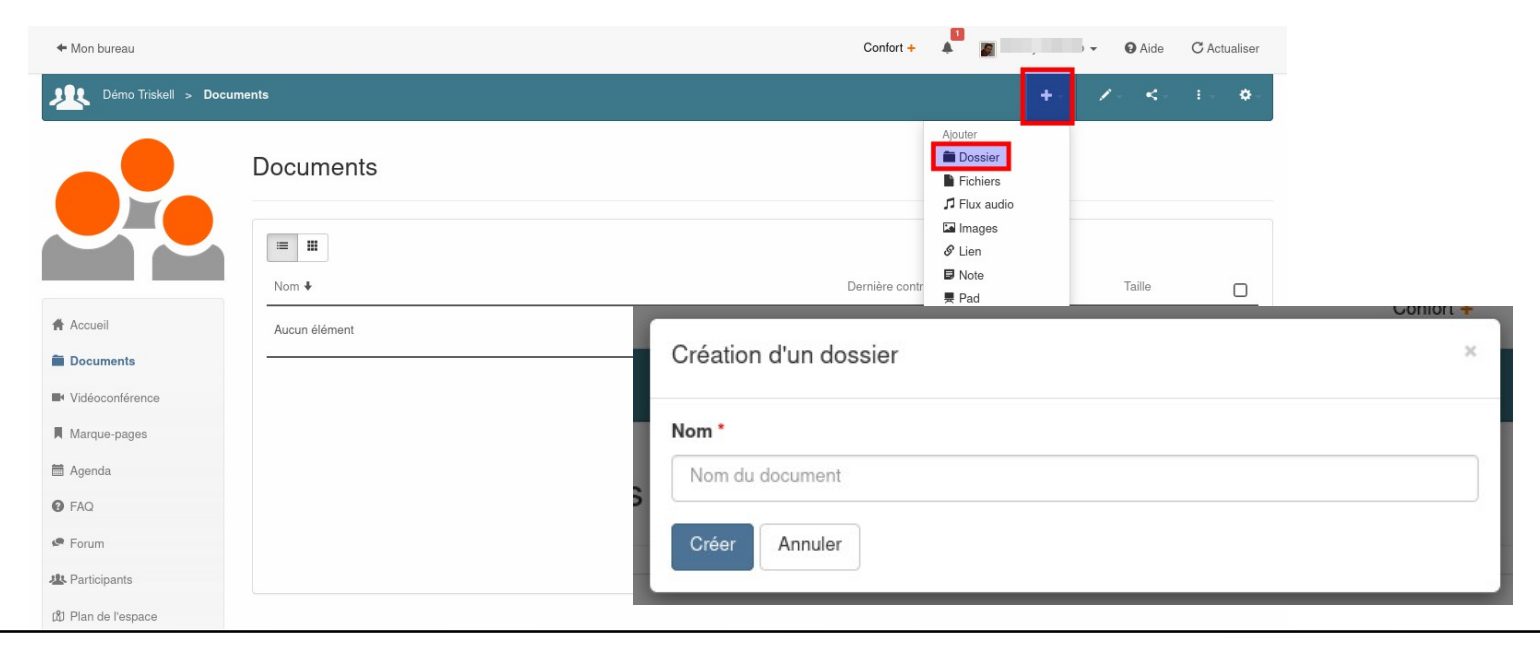

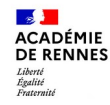

## **Créer / importer de nouveaux fichiers dans un dossier**

Dans votre dossier, cliquez sur + puis choisissez soit d'importer un ou plusieurs fichiers, soit de créer un document vierge (texte, tableur, prés.)

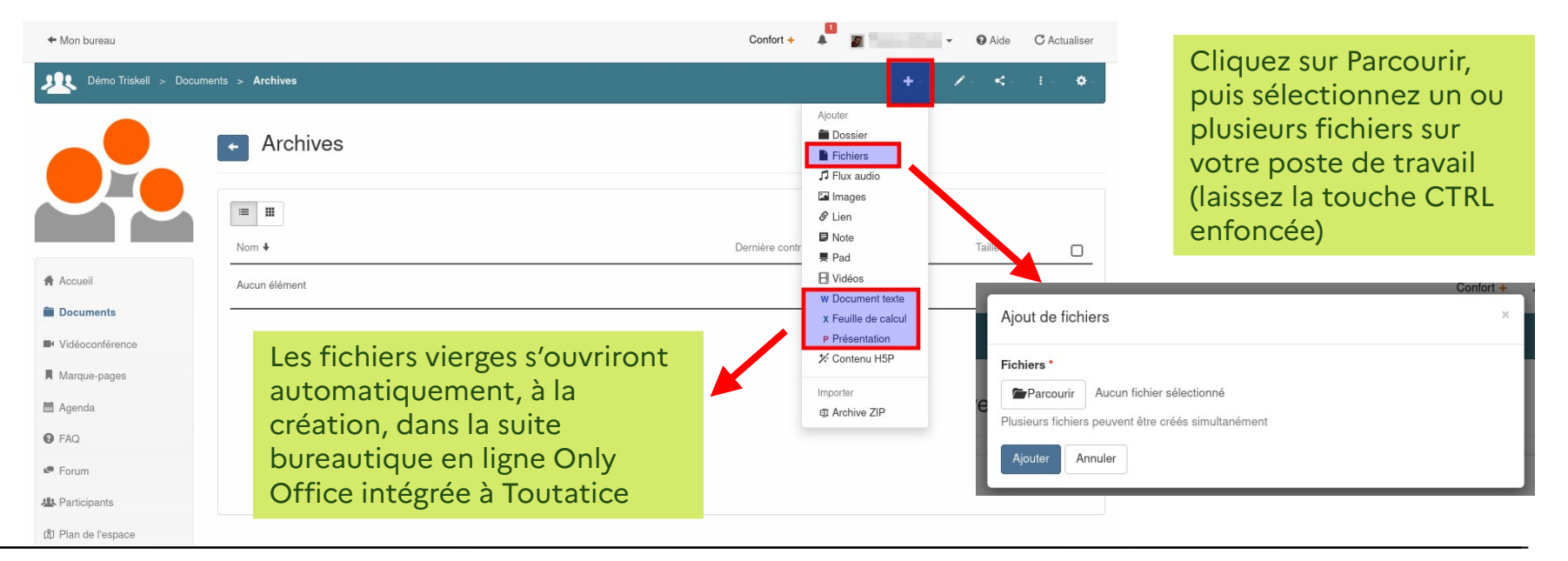

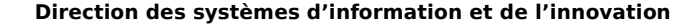

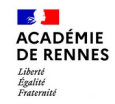

#### **Importer de nouveaux fichiers dans un dossier**

#### Vous pouvez aussi glisser-déposer un ou plusieurs fichiers depuis votre poste de travail et al. et al. et al. et al. et al. et al. et al. et al. et al. et al. et al. et al. et al. et a

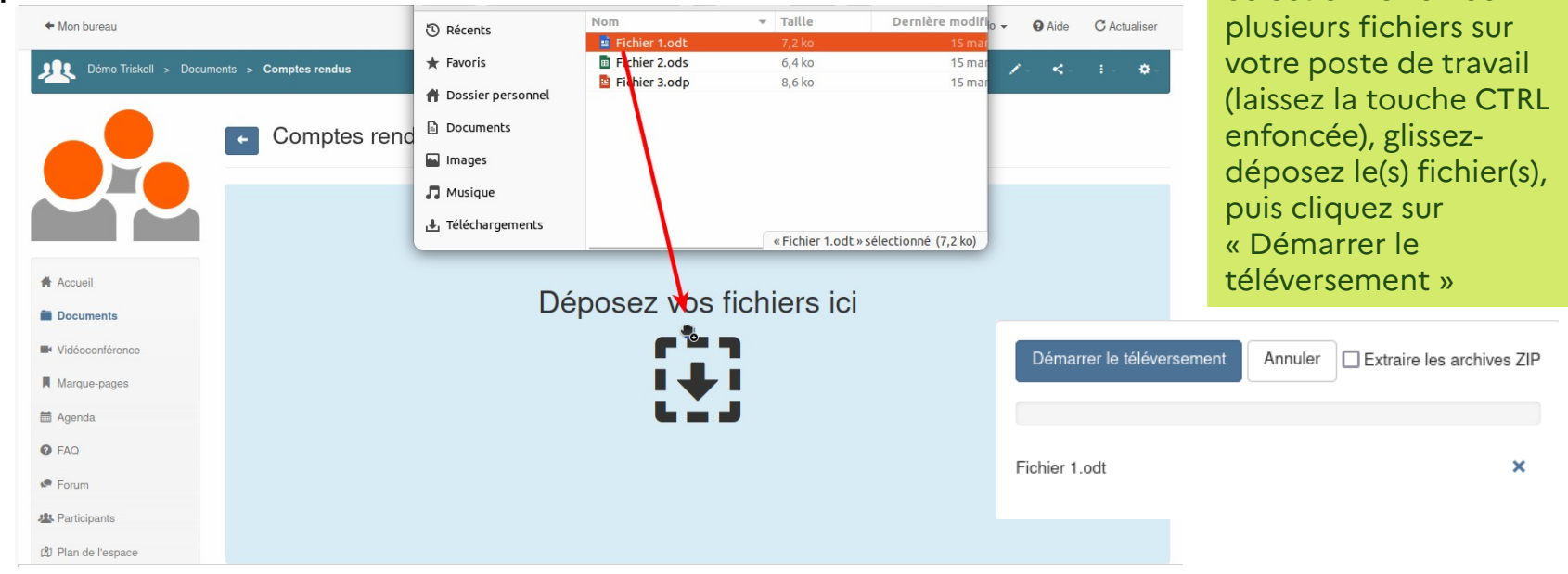

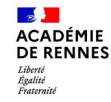

### **Importer une arborescence de dossiers / fichiers**

#### Dans votre dossier, ou à la racine de Documents, cliquez sur + puis choisissez soit d'importer une archive zip contenant votre arborescence

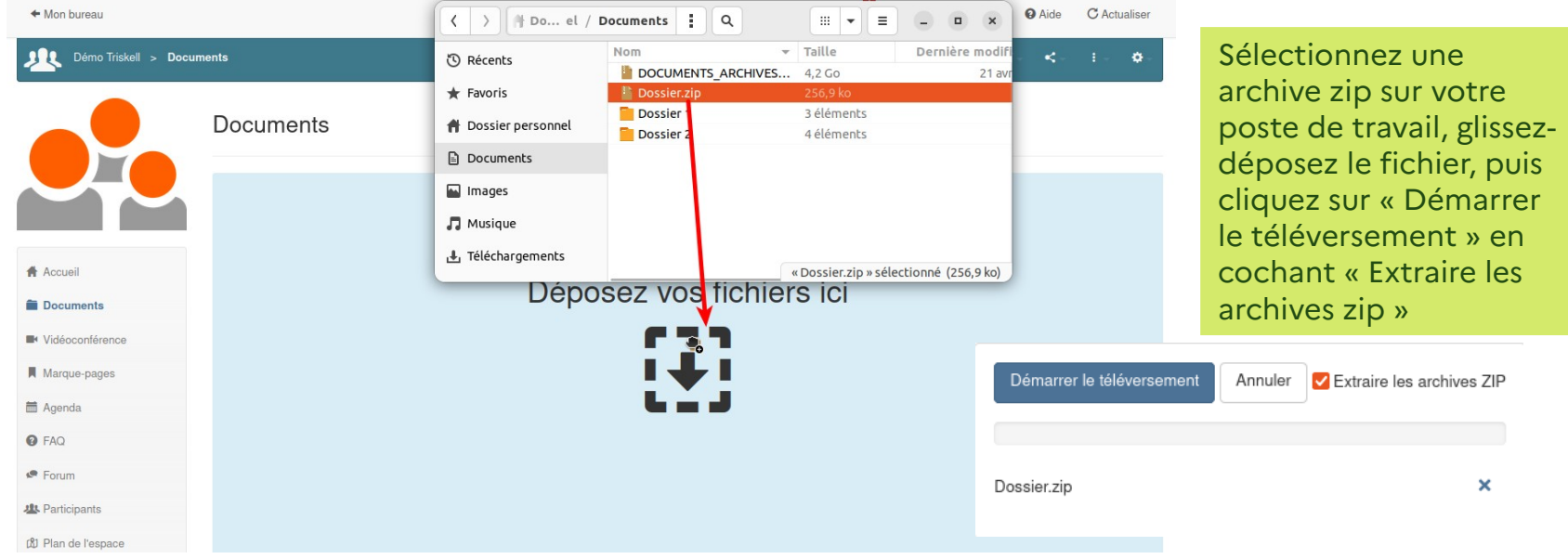

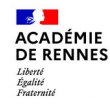

### **Ordonner la liste des dossiers**

Par défaut les dossiers sont rangés dans l'ordre alphabétique. Cliquez sur le titre d'une colonne pour les réordonner (temporairement)

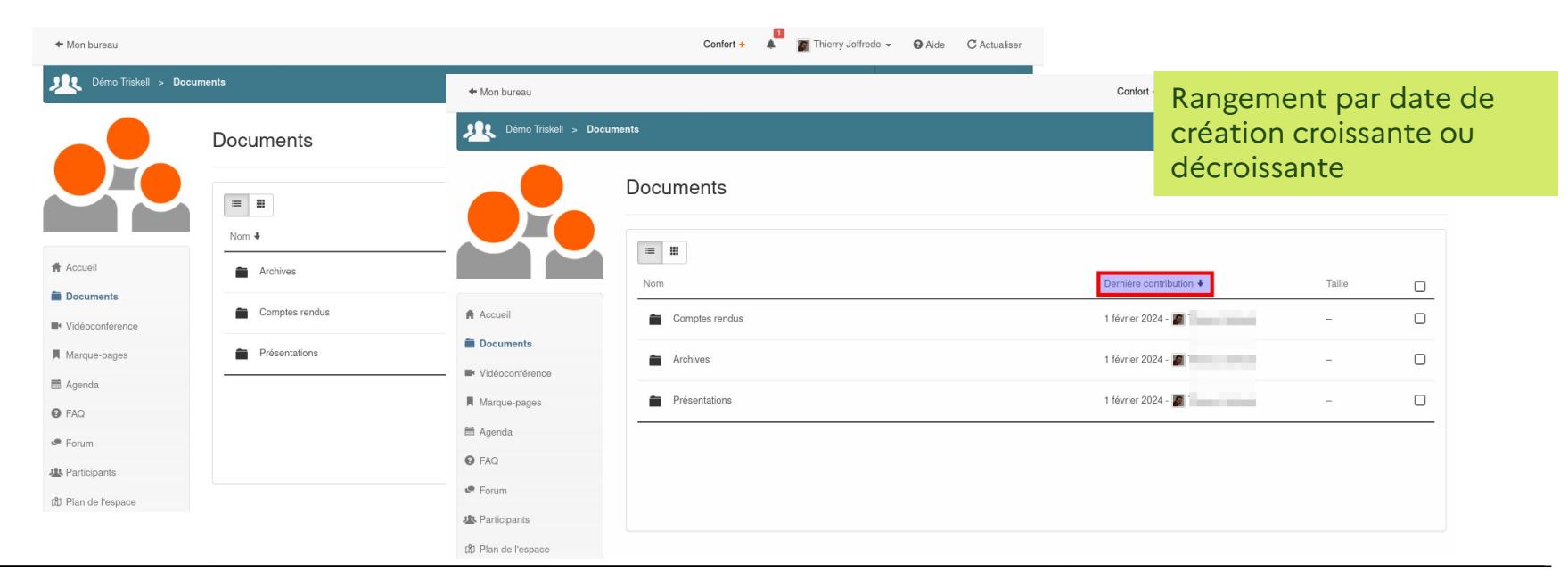

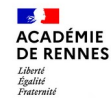

### **Ordonner la liste des fichiers dans un dossier**

Par défaut les dossiers sont rangés dans l'ordre alphabétique. Cliquez sur le titre d'une colonne pour les réordonner (temporairement)

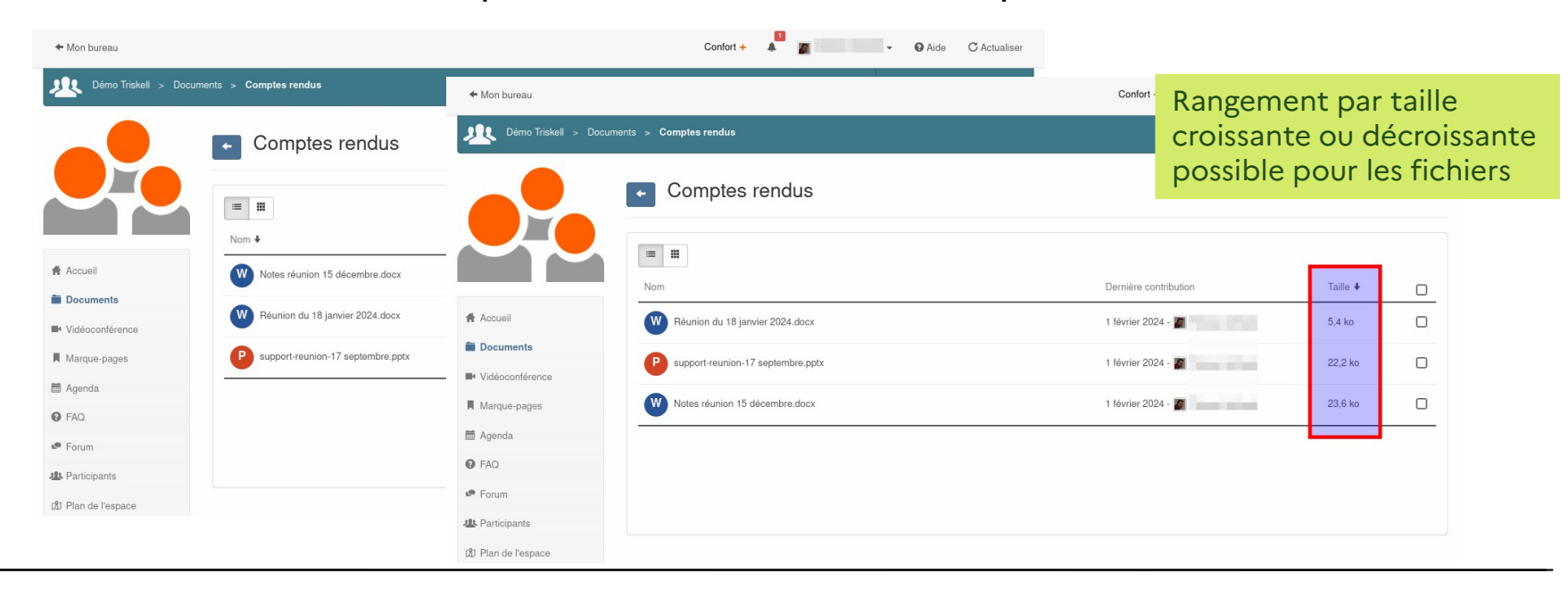

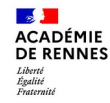

## **Renommer, dupliquer, déplacer... un dossier / fichier**

Sélectionnez un dossier / un fichier et utilisez la barre d'outils qui s'affiche en haut à droite

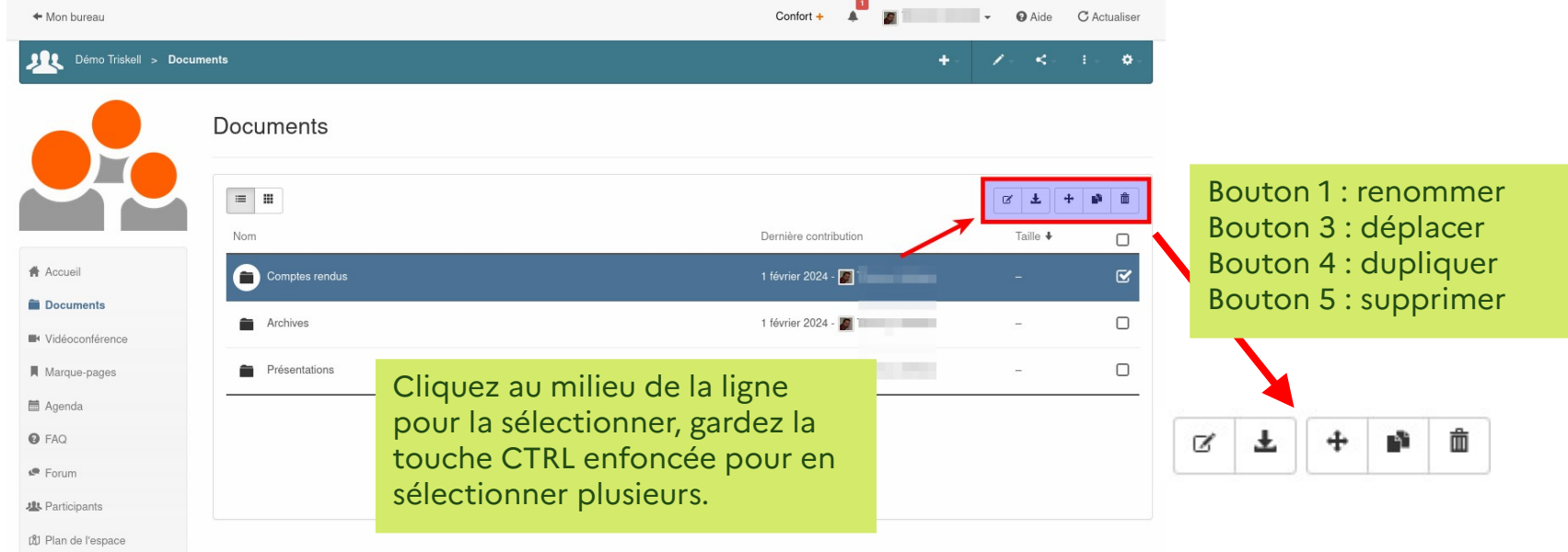

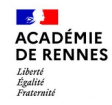

#### **Exporter un ou plusieurs dossiers**

#### Sélectionnez un ou plusieurs dossiers et utilisez la barre d'outils qui s'affiche en haut à droite

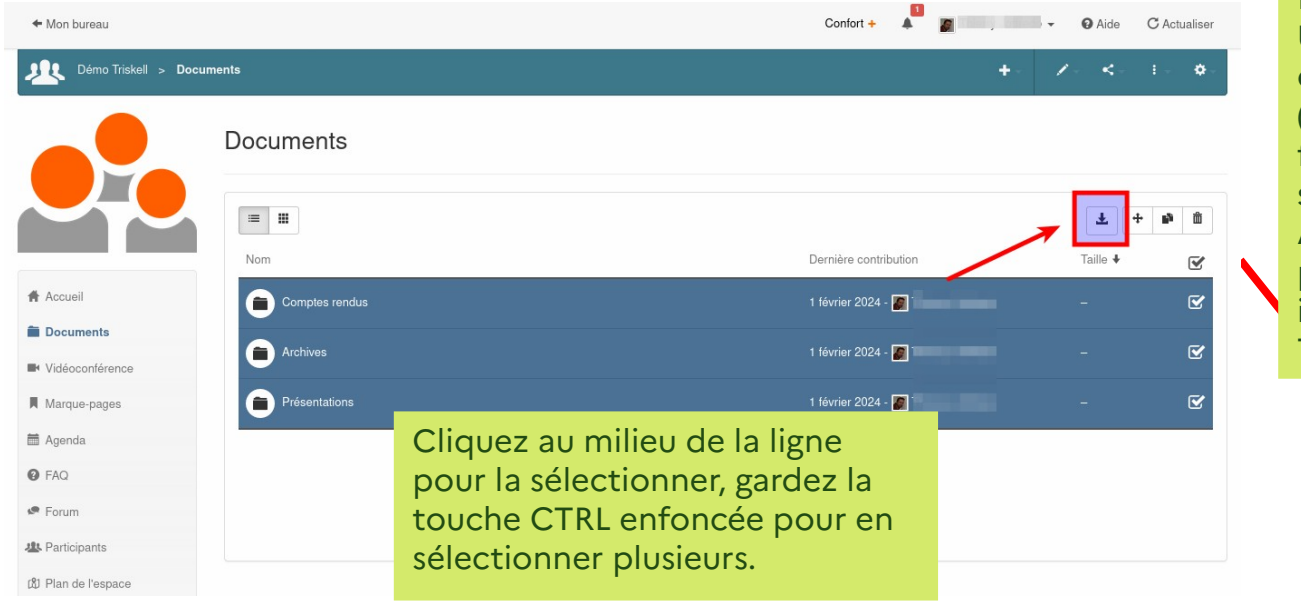

Bouton Exporter : Une archive zip contenant les dossiers (non vides) et les fichiers est téléchargée sur votre poste. Astuce : cette archive peut être à son tour importée dans un autre Triskell !

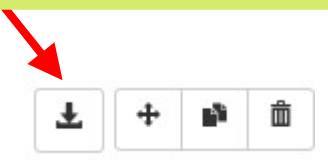

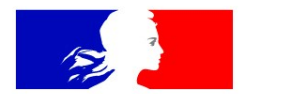

## **ACADÉMIE DE RENNES**

Liberté Égalité Fraternité

## Merci pour votre attention.

**Direction des systèmes d'information et de l'innovation**